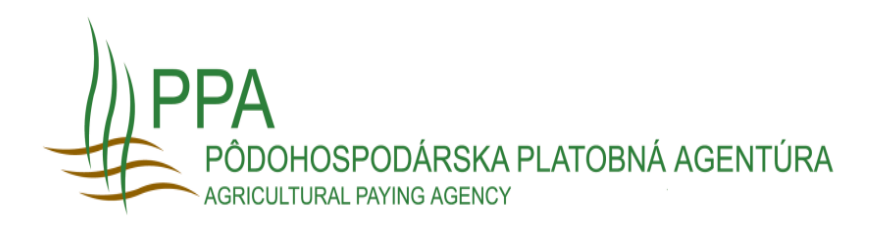

Príručka pre podávanie elektronického Registračného formulára cez portál UPVS

# Obsah

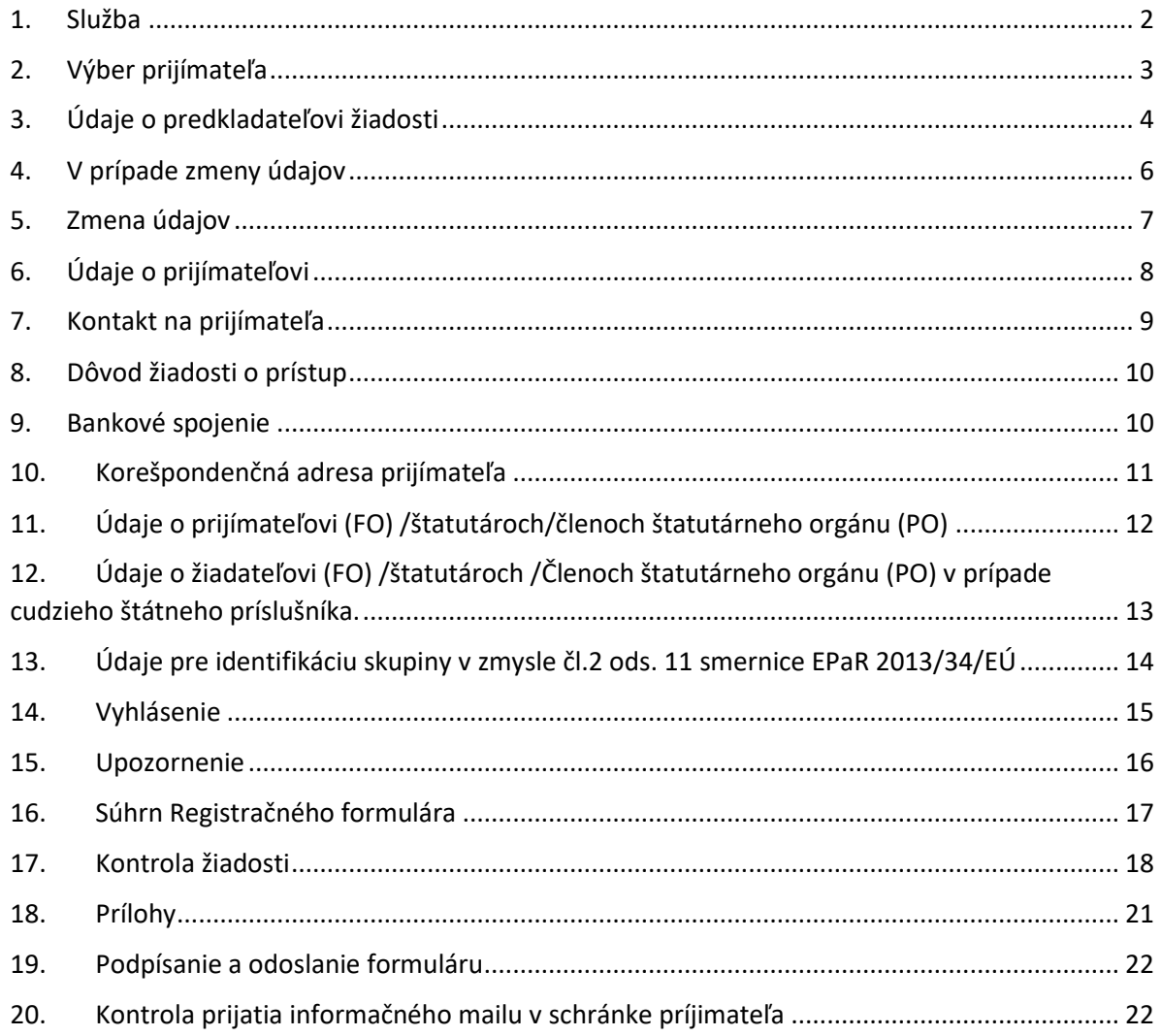

## **1. Služba**

<span id="page-2-0"></span>*Pre podávanie registračného formuláru prostredníctvom portálu slovensko.sk je potrebné disponovať občianskym preukazom s elektronickým čipom (ďalej len "e-OP") a riadiť sa základným usmernením pre prácu na portáli pod hlavičkou "Na stiahnutie":*

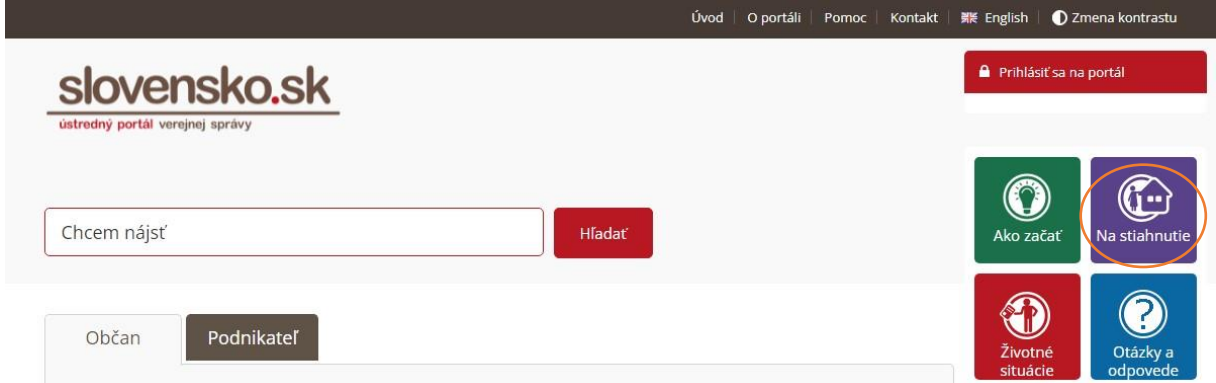

Prijímateľ (resp. predkladateľ) sa prihlási prostredníctvom svojho e-OP na Ústredný portál verejnej správy (ÚPVS) <https://www.slovensko.sk/sk/titulna-stranka> . Prostredníctvom služby Pôdohospodárskej platobnej agentúry (PPA) "Podávanie registračného formuláru pre priame podpory" sa zobrazí formulár, ktorý žiadateľ vyplní.

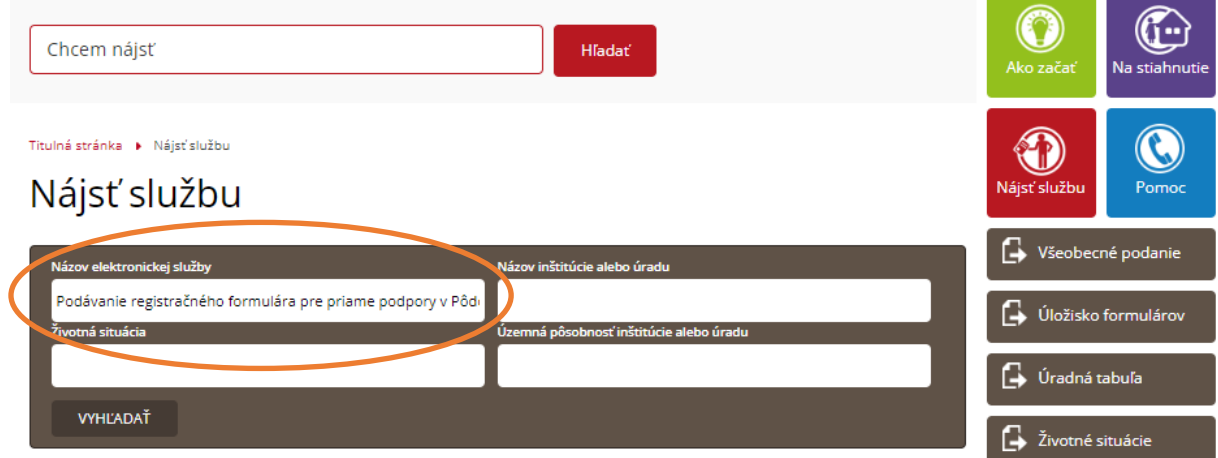

Údaje o mene a priezvisku sú prebraté z e-OP prihláseného používateľa.

## <span id="page-3-0"></span>**2. Výber prijímateľa**

V prípade, že ste úplne nový prijímateľ, zaškrtnite "nový prijímateľ podpôr", v prípade ak ste si podaly Identifikačný list pred rokom 2022 tiež zaškrtnite "nový prijímateľ podpôr".

V prípade, že chcete zadať len zmeny vo Vašich identifikačných údajoch zaškrtnite "zmena údajov prijímateľa podpôr"

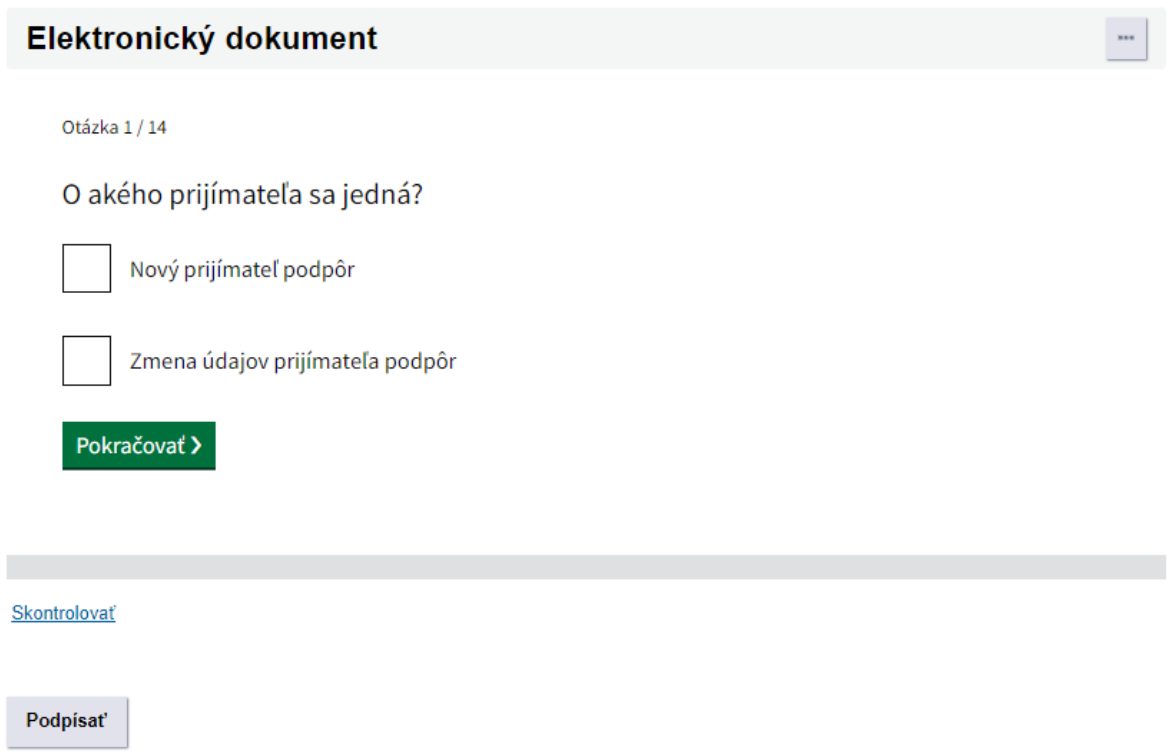

# <span id="page-4-0"></span>3. Údaje o predkladateľovi žiadosti

Aké sú údaje o predkladateľovi žiadosti?

### **Titul pred menom**

Meno

Janko

Priezvisko

janko

**Titul za menom** 

V prípade že disponujete plnou mocou vyplňte aj údaje typu osoby predkladateľa.

 $\checkmark$ 

 $\checkmark$ 

J

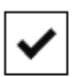

Splnomocnenie konať v mene prijímateľa

### Typ osoby predkladateľa

Právnická osoba v

IČO

00151653

### Plné meno právnickej osoby

Test123

## Aká je korešpondenčná adresa predkladateľa?

Štát

Slovenská republika  $\checkmark$ 

### Región / Kraj (nepovinný údaj)

Banskobystrický kraj

#### Okres

Okres Krupina

#### Obec

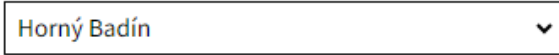

#### Ulica

Ak obec nemá ulice, uveďte obec

Nová

18

Súpisné číslo

v

 $\checkmark$ 

15

Orientačné číslo

### Poštové smerovacie číslo (ZIP)

97632

# **4. V prípade zmeny údajov**

<span id="page-6-0"></span>Ak žiadate o zmenu údajov, po zaškrtnutí druhého políčka vyplňte registračné číslo prijímateľa a jednotný identifikátor, ktoré už máte priradené z predošlej kampane

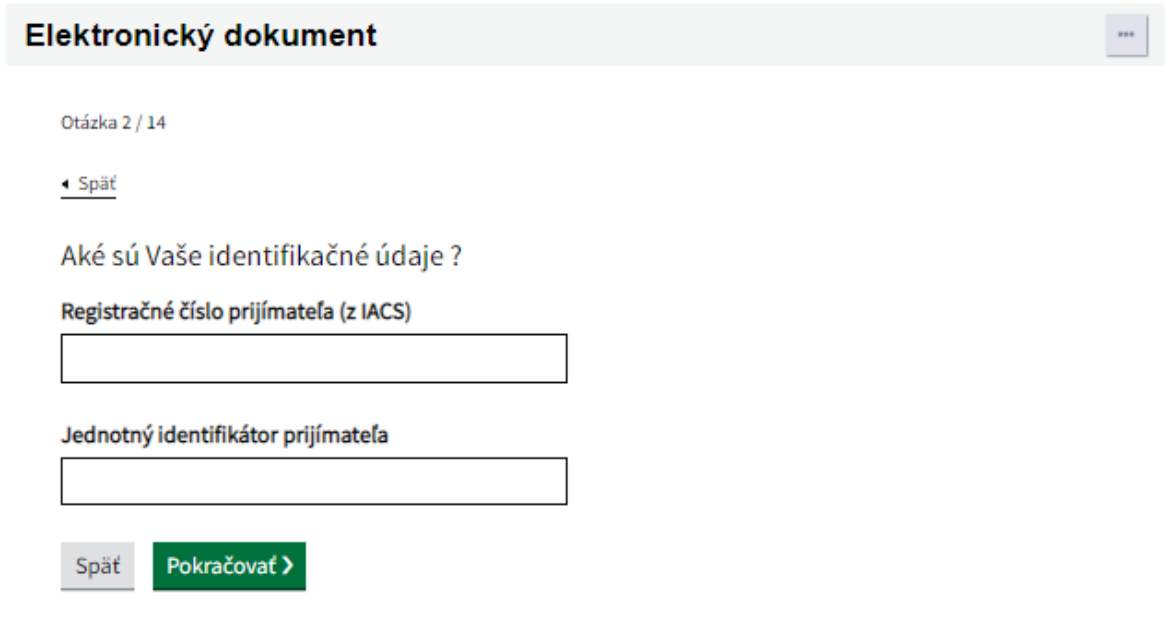

# <span id="page-7-0"></span>**5. Zmena údajov**

Následne zaškrtnite, ktorú zmenu údajov chcete podať

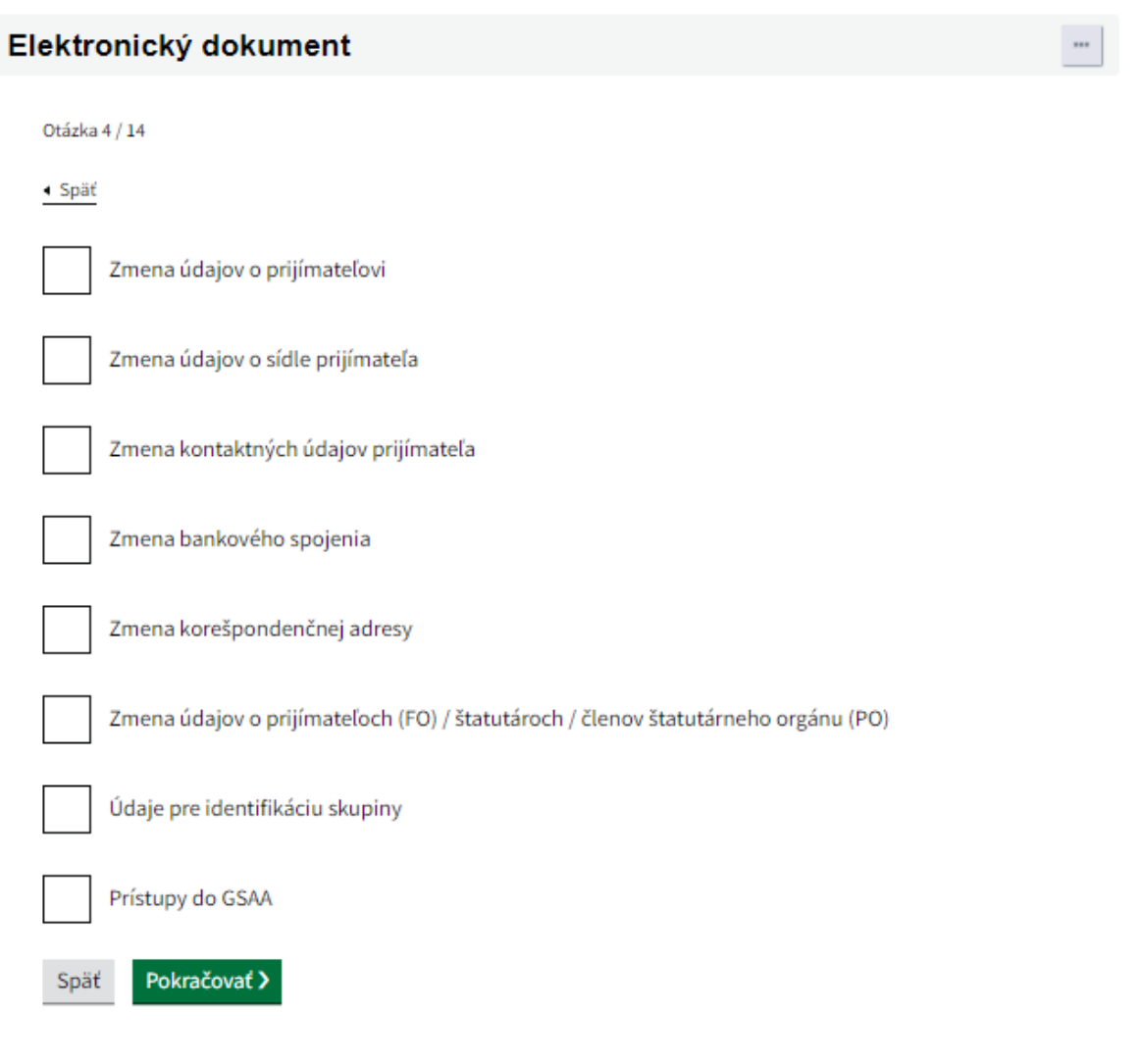

# **6. Údaje o prijímateľovi**

<span id="page-8-0"></span>Následne je potrebné vyplniť údaje o prijímateľovi.... A sídle prijímateľa

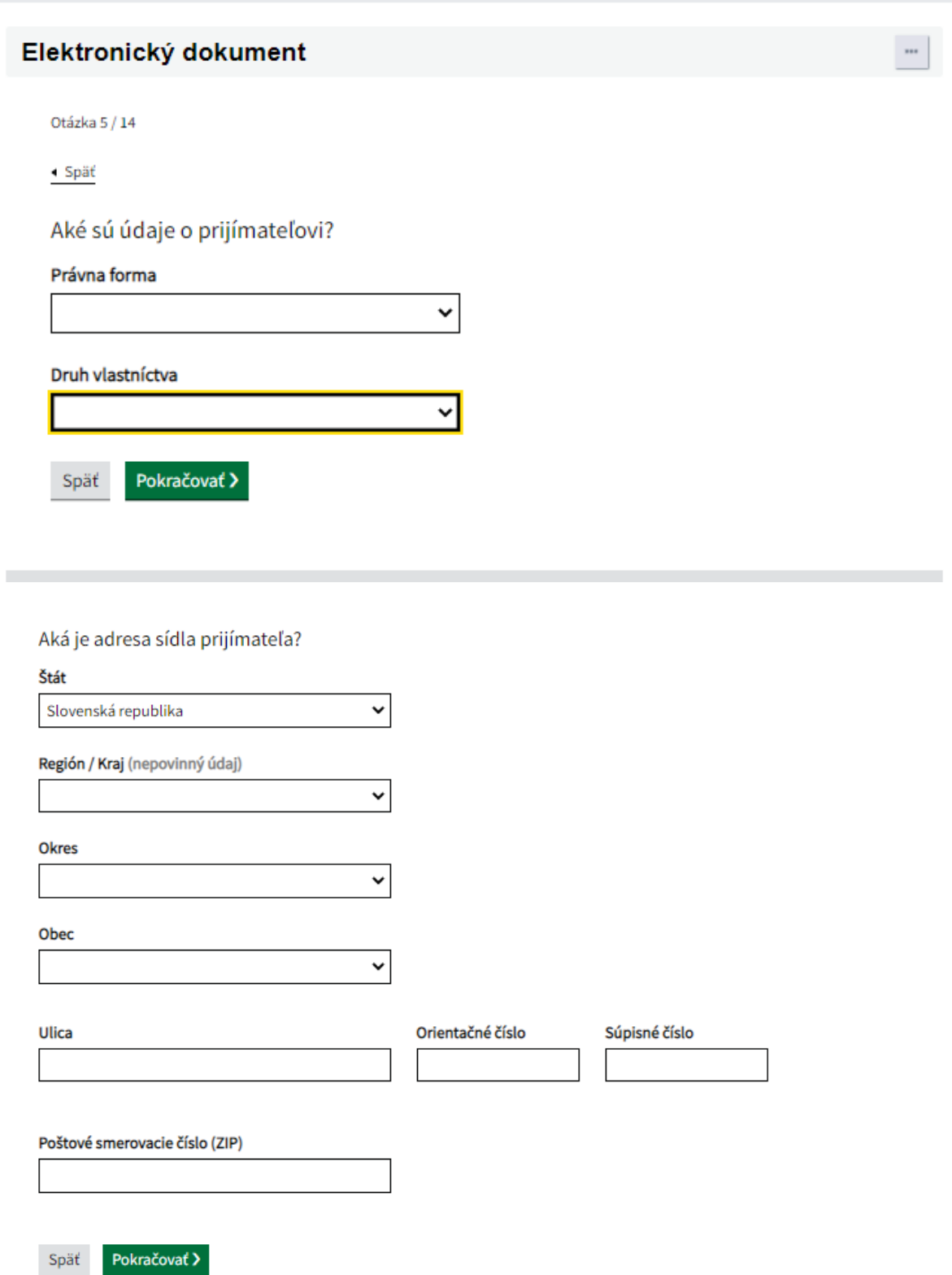

## 7. Kontakt na prijímateľa

<span id="page-9-0"></span>Následne vyplňte kontaktné údaje prijímateľa podpôr

Otázka 7 / 14

« Späť

Aký je kontakt na prijímateľa?

### **Typ Telefónu**

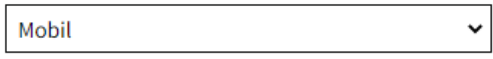

#### Telefónne číslo

Telefónne číslo vypĺňajte v medzinárodnom tvare. Napríklad: +421 903 999 999

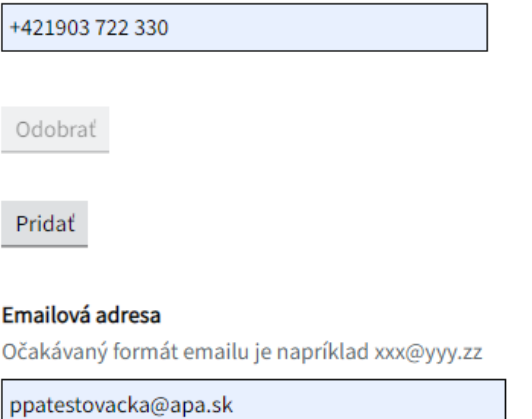

Pokračovať > Späť

## **8. Dôvod žiadosti o prístup**

<span id="page-10-0"></span>Vyplňte vhodný dôvod pre žiadosť o prístup do GSAA

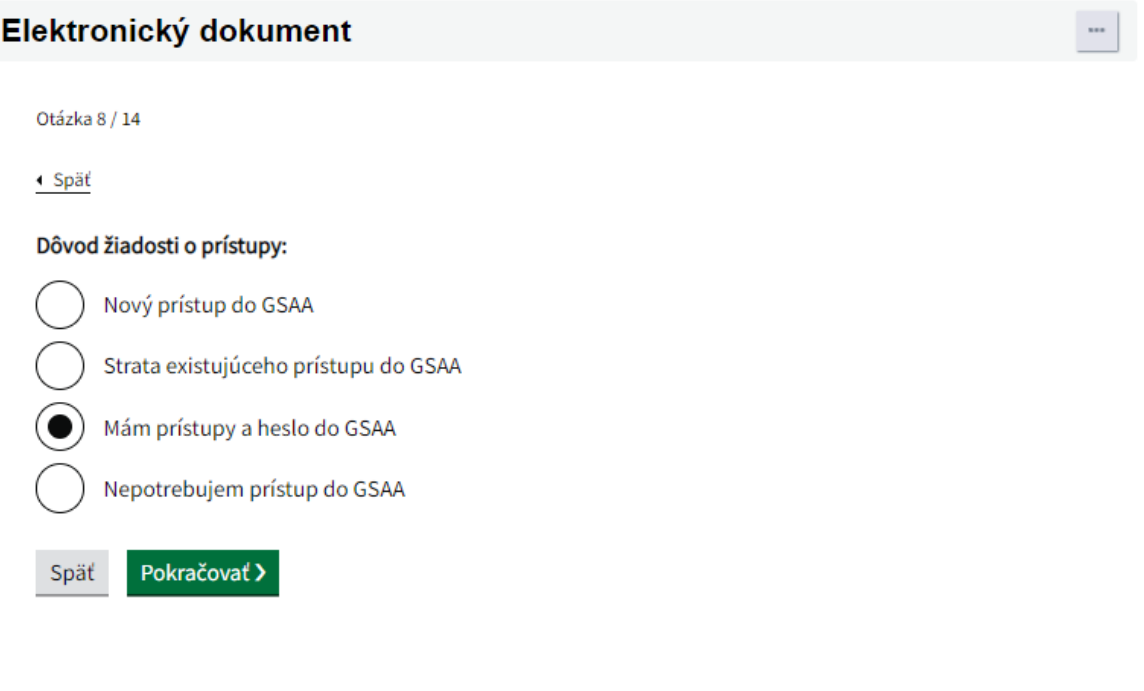

# <span id="page-10-1"></span>**9. Bankové spojenie**

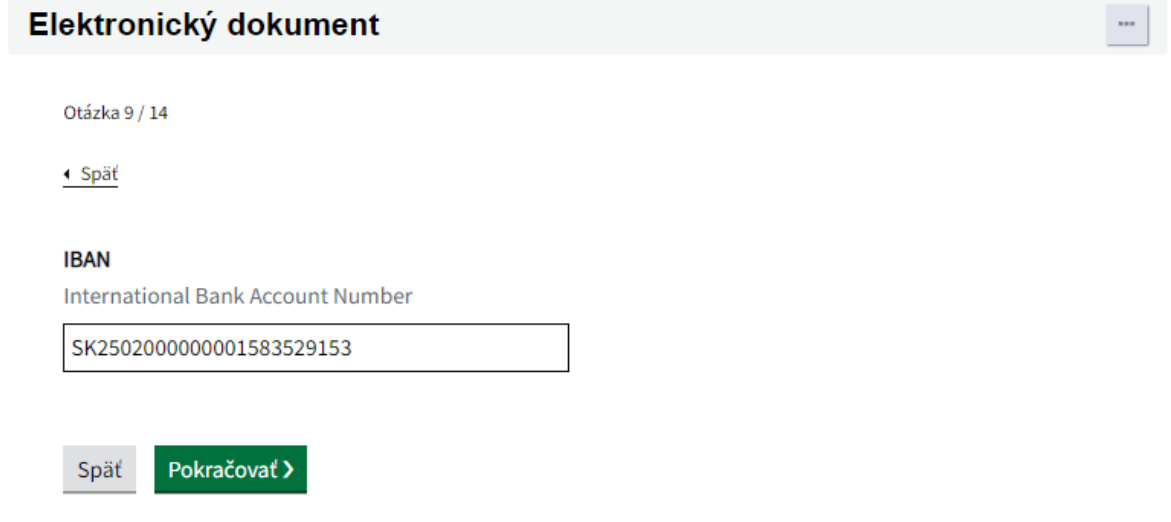

Pri zmene bankového účtu zadajte nový IBAN. V prípade, že ho zmeníte, na konci registračného formulára Vás vyzve o nahratie prílohy

# **10.Korešpondenčná adresa prijímateľa**

<span id="page-11-0"></span>V prípade, že ste si zvolili zmenu korešpondenčnej adresy, vyplňte požadované údaje

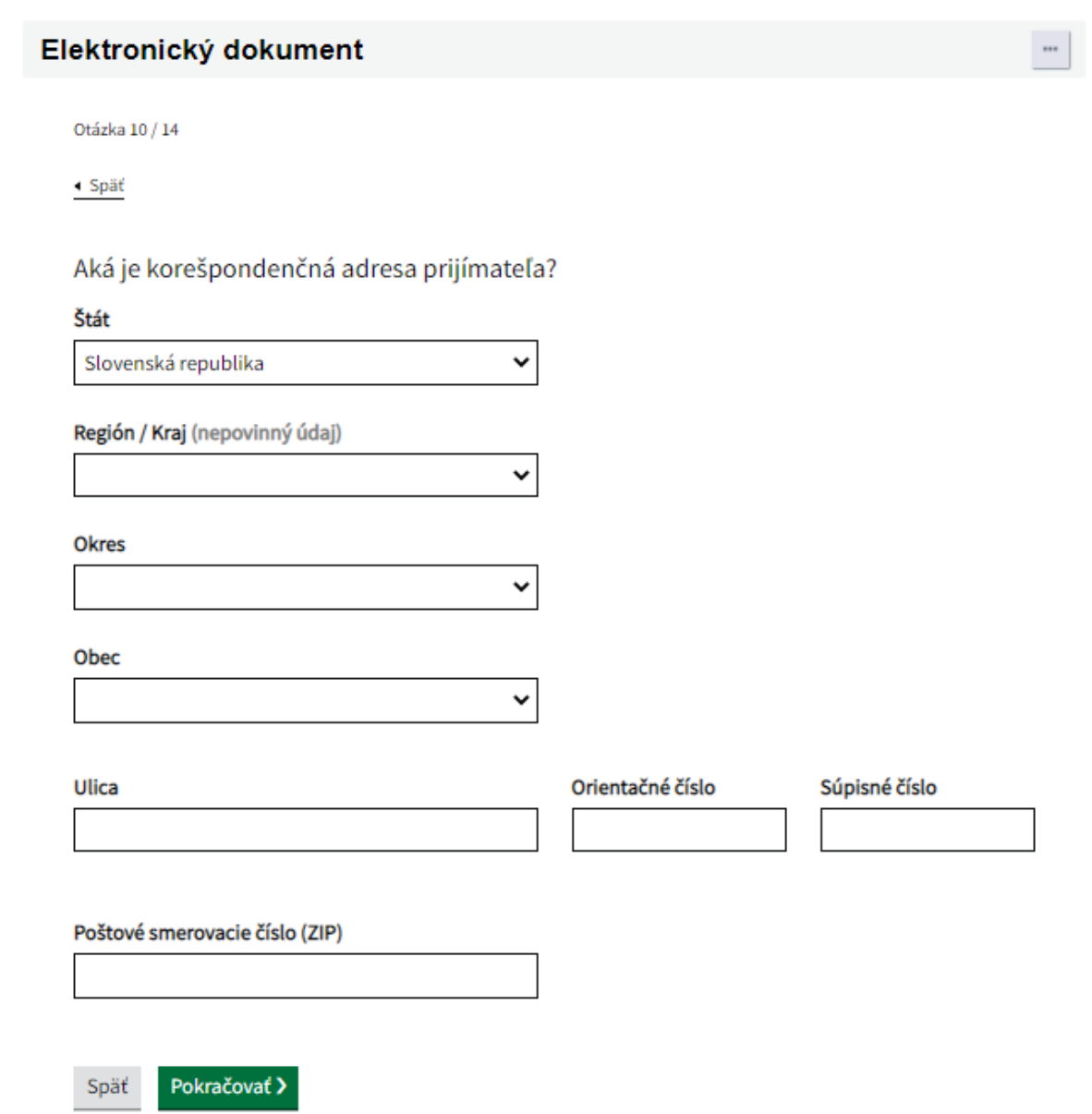

# <span id="page-12-0"></span>**11.Údaje o prijímateľovi (FO) /štatutároch/členoch štatutárneho orgánu (PO)**

### V prípade potreby zmeny údajov o FO/ štatutároch/ členoch štatutárneho orgánu (PO)

Údaje o prijímateľovi (FO) / štatutároch / členoch štatutárneho orgánu (PO)

Uvedte celý zoznam údajov o prijímateľovi (FO) / štatutároch / členoch štatutárneho orgánu (PO)

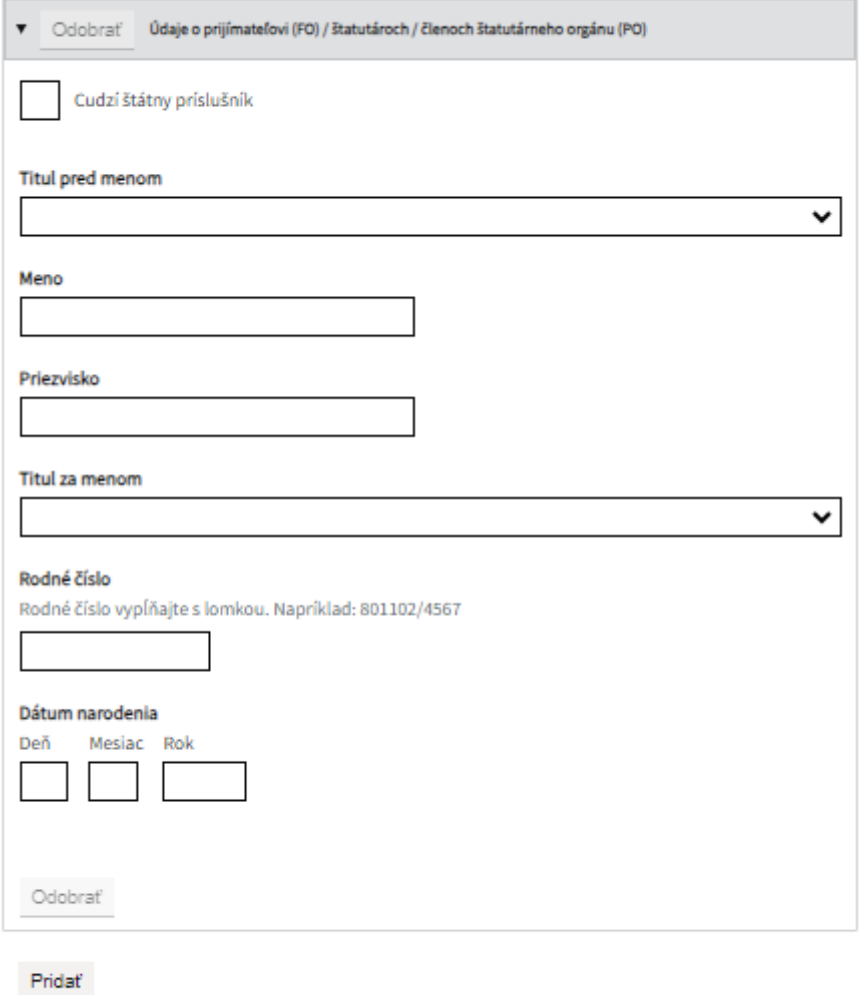

Pokračovať

Späť

# <span id="page-13-0"></span>**12.Údaje o žiadateľovi (FO) /štatutároch /Členoch štatutárneho orgánu (PO) v prípade cudzieho štátneho príslušníka.**

V prípade cudzie štátneho príslušníka vyplňte číslo pasu alebo iného dokladu + pohlavie prijímateľa

Otázka 11 / 14

« Späť

Údaje o prijímateľovi (FO) / štatutároch / členoch štatutárneho orgánu (PO)

Uvedte celý zoznam údajov o prijímateľovi (FO) / štatutároch / členoch štatutárneho orgánu (PO)

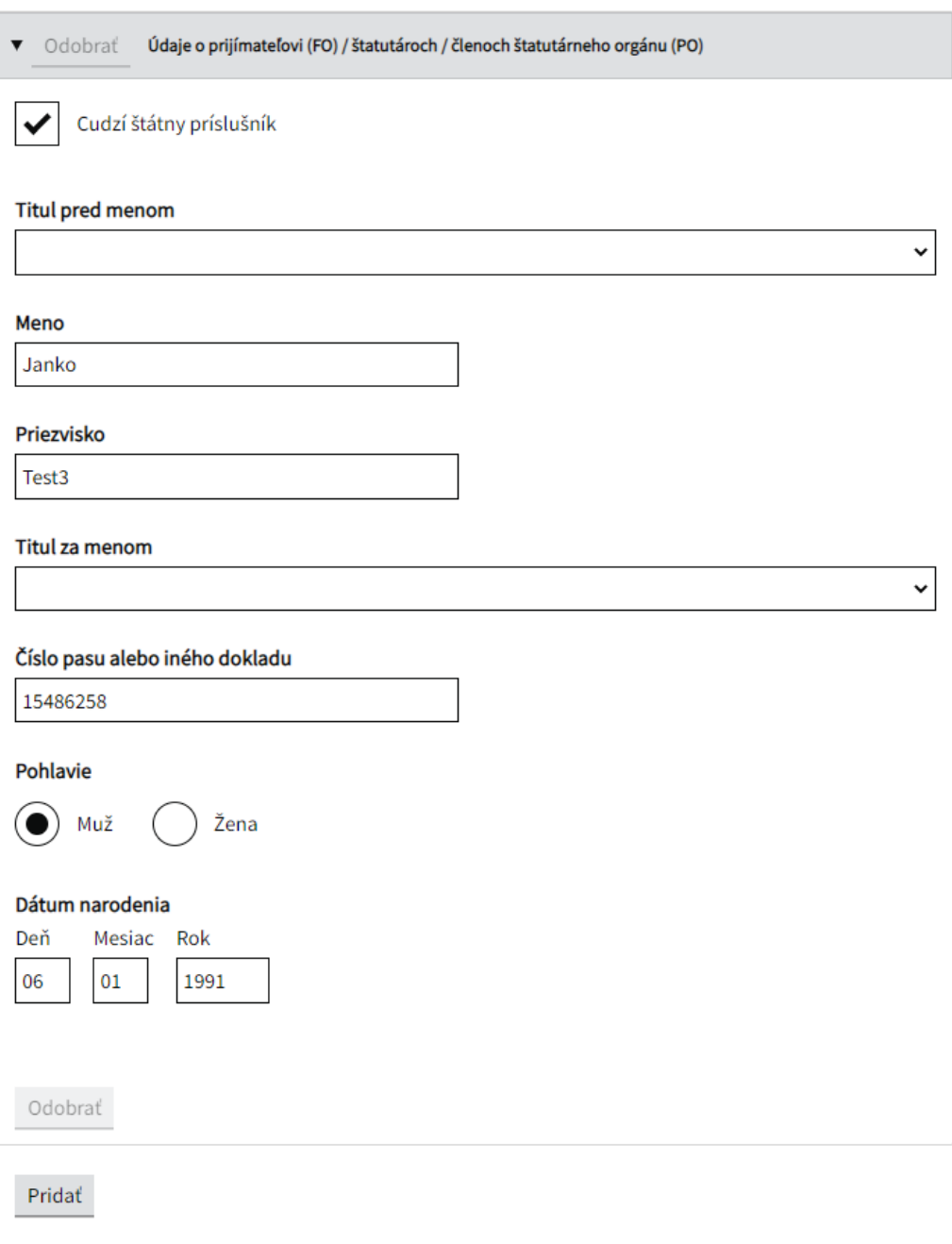

Pokračovať >

Späť

# <span id="page-14-0"></span>**13. Údaje pre identifikáciu skupiny v zmysle čl.2 ods. 11 smernice EPaR 2013/34/EÚ**

Ak je spoločnosť súčasťou skupín iných spoločností:

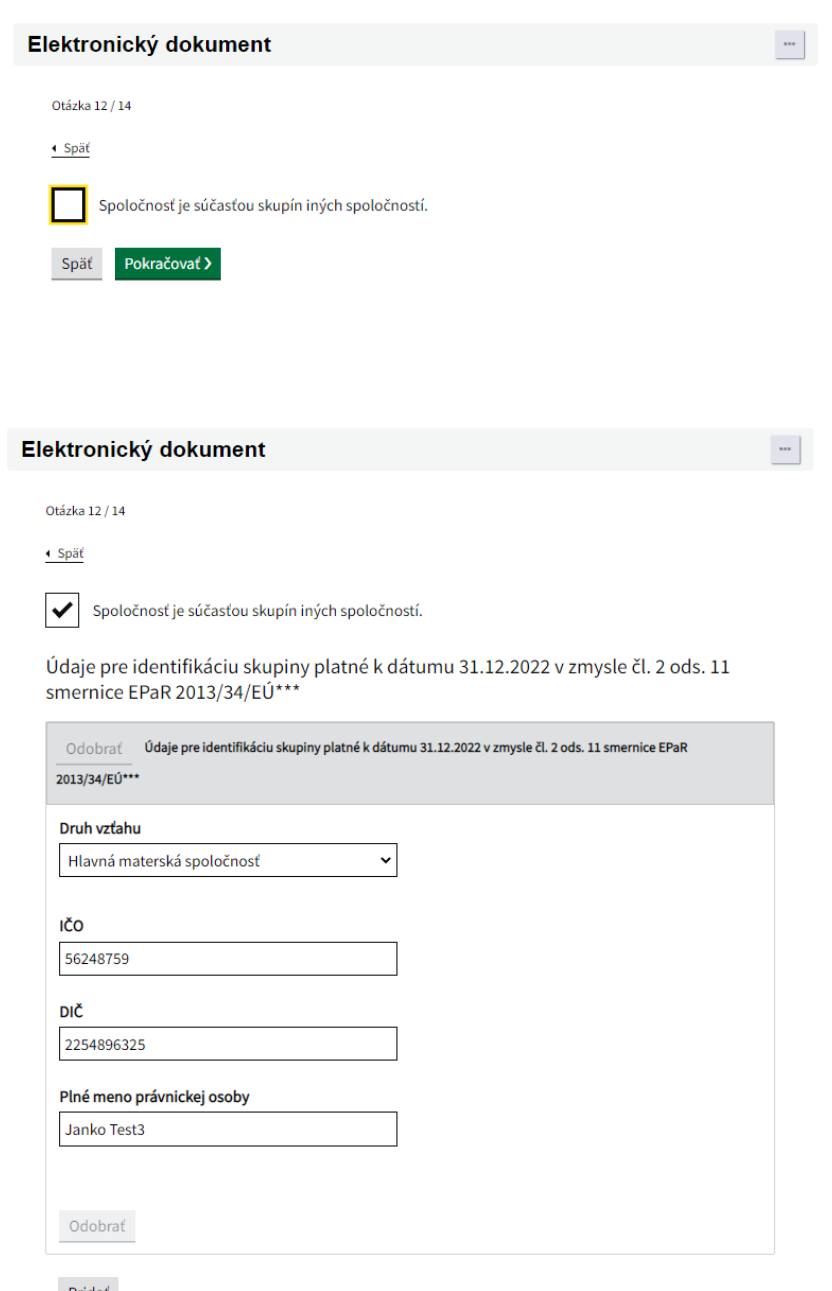

Pridat

\*\*\* SMERNICA EURÓPSKEHO PARLAMENTU A RADY 2013/34/EÚ z 26. júna 2013 o ročných účtovných<br>závierkach, konsolidovaných účtovných závierkach a súvisiacich správach určitých druhov podnikov, ktorou sa mení smernica Európskeho parlamentu a Rady 2006/43/ES a zrušujú smernice Rady 78/660/EHS a 83/349/EHS

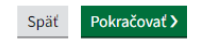

## <span id="page-15-0"></span>**14. Vyhlásenie**

Zaškrtnite vyhlásenie:

### Elektronický dokument

Otázka 13 / 14

+ Späť

#### Vyhlasujem že:

a. všetky informácie uvedené v registračnom formulári vrátane príloh sú správne, úplné a pravdivé; b. som informovaný/á o tom, že v súlade s čl. 151 nariadenia Európskeho parlamentu a Rady (EÚ) č. 2021/2115 a čl. 101 nariadenia Európskeho parlamentu a Rady (EÚ) č. 2021/2116 budú moje osobné údaje spracovávané vnútroštátnymi orgánmi a orgánmi EÚ a som si vedomý/á svojich práv v pravidlách ochrany údajov v nariadení Európskeho parlamentu a Rady (EÚ) č. 2016/679 z 27. apríla 2016 o ochrane fyzických osôb pri spracúvaní osobných údajov a o voľnom pohybe takýchto údajov, ktorým sa zrušuje smernica 95/46/ES (ďalej len "GDPR") a nariadení Európskeho parlamentu a Rady (EÚ) č. 2018/1725; c. súhlasím so spracovávaním čísla občianskeho preukazu na účely jednoznačnej identifikácie v konaní o priamych podporách v zmysle ustanovení GDPR a v zmysle zákona č. 18/2018 Z. z. o ochrane osobných údajov a o zmene a doplnení niektorých zákonov v zn. n. p. (ďalej len "zákon č. 18/2018 Z. z."); d. v zmysle čl. 7 nariadenia GDPR a podľa zákona č. 18/2018 Z. z. udeľujem Pôdohospodárskej platobnej agentúre a jej príslušnému regionálnemu pracovisku (ďalej spoločne ako "PPA") súhlas so spracovaním svojich osobných údajov v zmysle ustanovení § 14 ods. 1 zákona č. 18/2018 Z. z. a vyhlasujem, že som bol PPA ako orgánom štátnej správy poučený, že v zmysle ustanovení § 14 ods. 3 zákona č. 18/2018 Z. z. môžem ako dotknutá osoba kedykoľvek odvolať svoj súhlas so spracovaním osobných údajov, ktoré sa ma týkajú. Zároveň ako dotknutá osoba prehlasujem, že PPA si voči mojej osobe splnila oznamovaciu povinnosť v súlade s článkom 13 nariadenia GDPR;

e. každú zmenu údajov uvedených v registračnom formulári oznámim písomne alebo elektronicky do 15 kalendárnych dní od jej vzniku na príslušné regionálne pracovisko PPA;

f. v zmysle § 525 ods. 2 Občianskeho zákonníka, nepostúpim tretím subjektom pohľadávku, ktorá mi vznikne rozhodnutím o žiadosti.

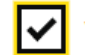

Vyhlásenie som si prečítal, a súhlasím s ním

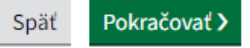

## <span id="page-16-0"></span>**15.Upozornenie**

Pred sumárom formuláru sa zobrazí upozornenie, ktoré je potrebné si prečítať. Upozorňujeme na nutnosť tento e-formulár elektronicky podpísať KEPOM (kvalifikovaným elektronickým podpisom)

Upozorňujeme, pri podpisovaní elk formulárov alebo prílohy, kde je potrebná elektronická autorizácia (el. podpis) KEPom (kvalifikovaným elektronickým podpisom) zo strany prijímateľa, je nutné aby pred odoslaním podania prijímateľ vykonal el. autorizáciu všetkými konajúcimi osobami v zmysle OR SR, zmluve o spoločenstve, registra pozemkových spoločenstiev alebo obdobného dokumentu.

Ak e-formulár obsahuje priložené dokumenty (prílohy), ktoré sú el. autorizované (el. podpísané) orgánom štátnej správy alebo inou osobou ako prijímateľom, je potrebné ich nahrať vo formáte, ktorý uchová elektronickú autorizáciu (el. podpis) predmetných subjektov (formát ASICE - bližšie informácie na slovensko.sk alebo na ich podpore). V prípade listinného dokumentu, ktorý bol podpísaný ručným podpisom (prijímateľom, inou osobou alebo orgánom štátnej správy) je možné využiť na elektronickú komunikáciu konverziu alebo zaručenú konverziu v zmysle § 35 zákona č. 305/2013 Z. z. (zákon o e-Governmente).

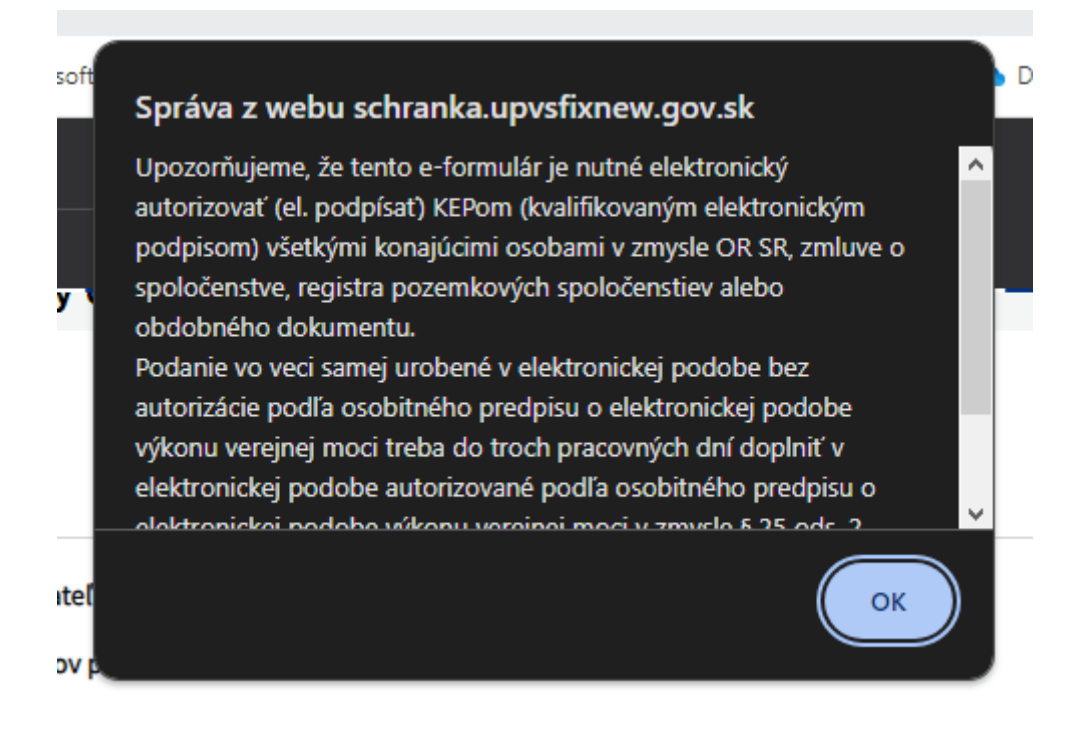

## <span id="page-17-0"></span>**16. Súhrn Registračného formulára**

V prípade, že ste niečo uviedli nepresne je možnosť zmeniť ktorúkoľvek stranu v registračnom formulári. Tlačidlo "zmeniť" vás prenesie na požadovanú stranu.

 $\bar{a}$ 

### Elektronický dokument

Otázka 14 / 14

← Späť

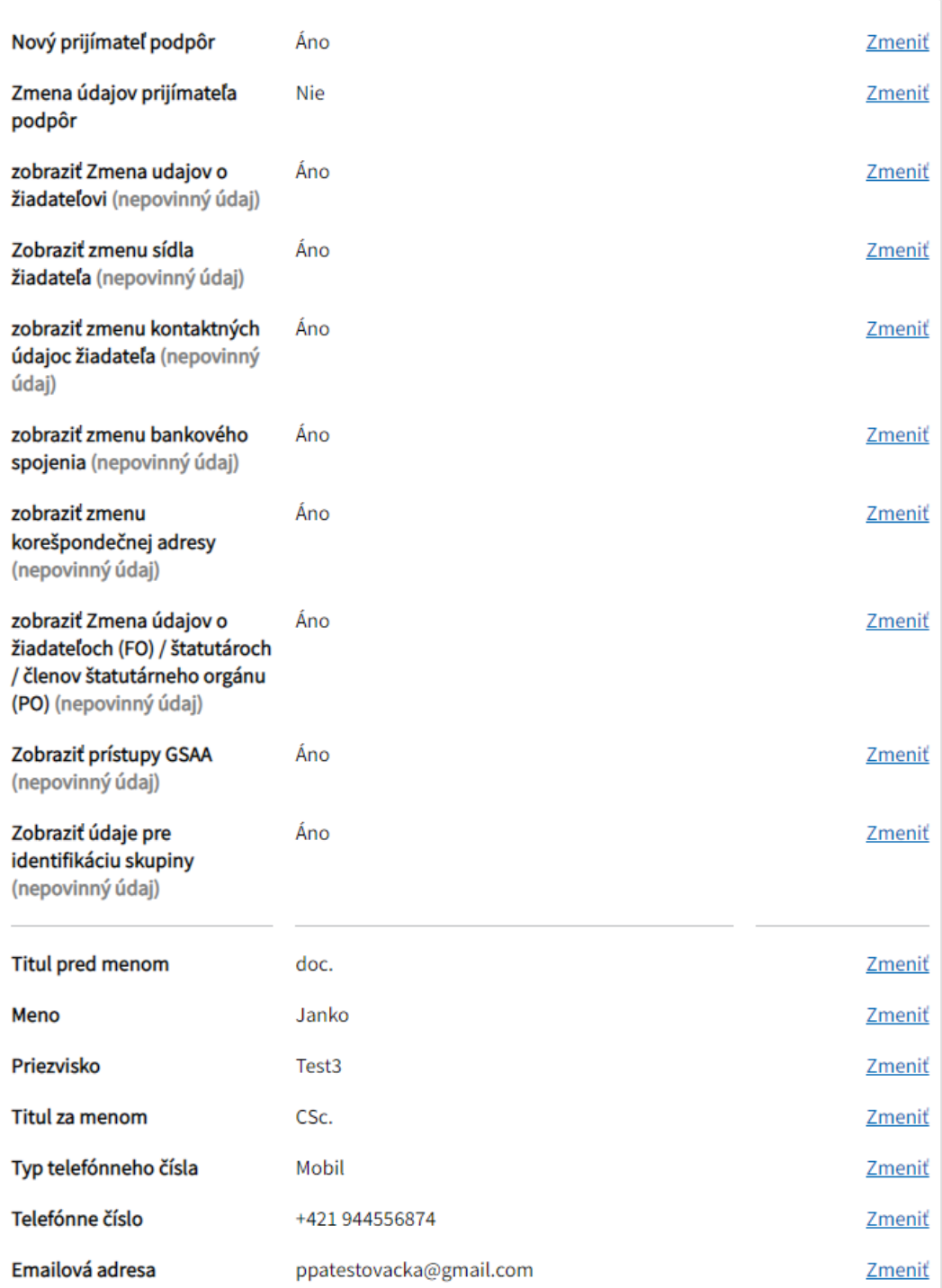

#### INTERNÉ

# <span id="page-18-0"></span>17. Kontrola žiadosti

## Elektronický dokument

## Formulár je kompletne vyplnený

#### Otázka 14 / 14

 $\triangleleft$  Späť

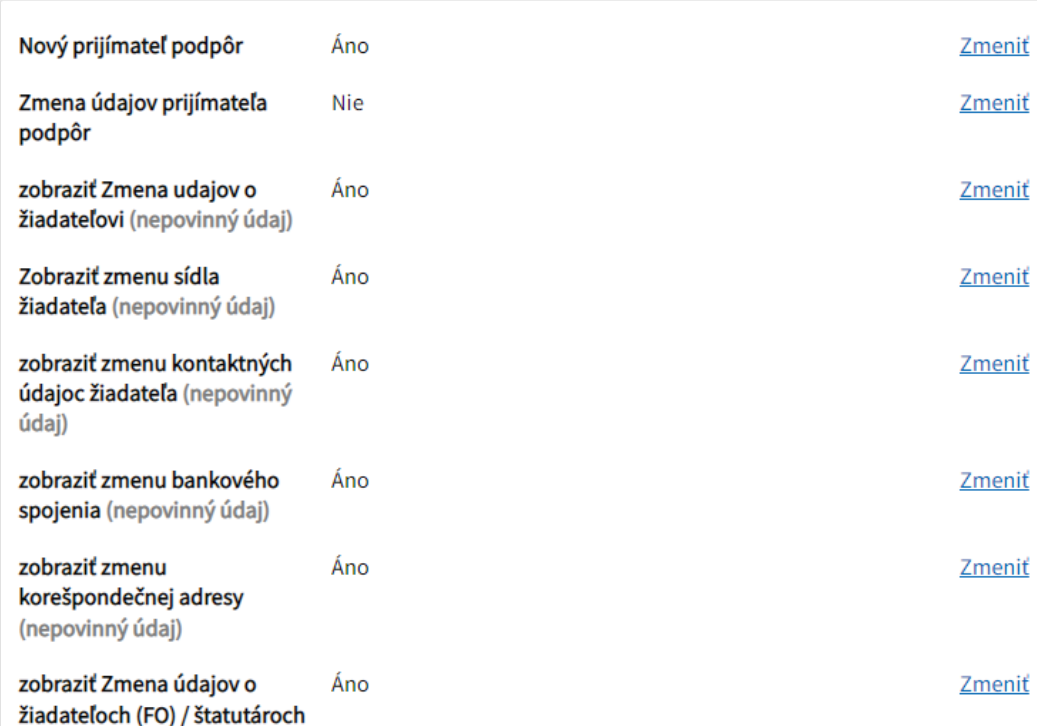

 $\left\vert \ldots \right\vert$ 

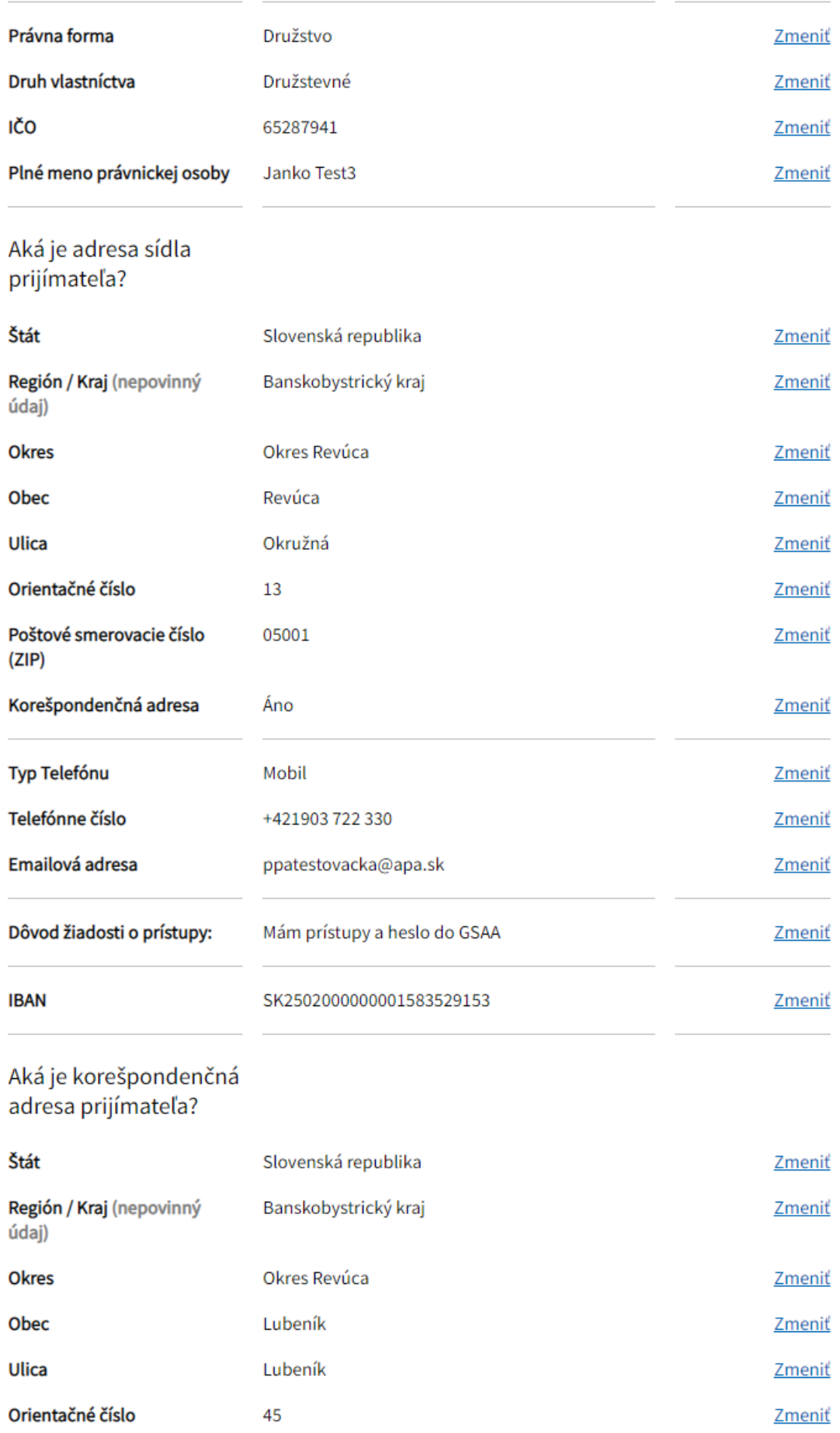

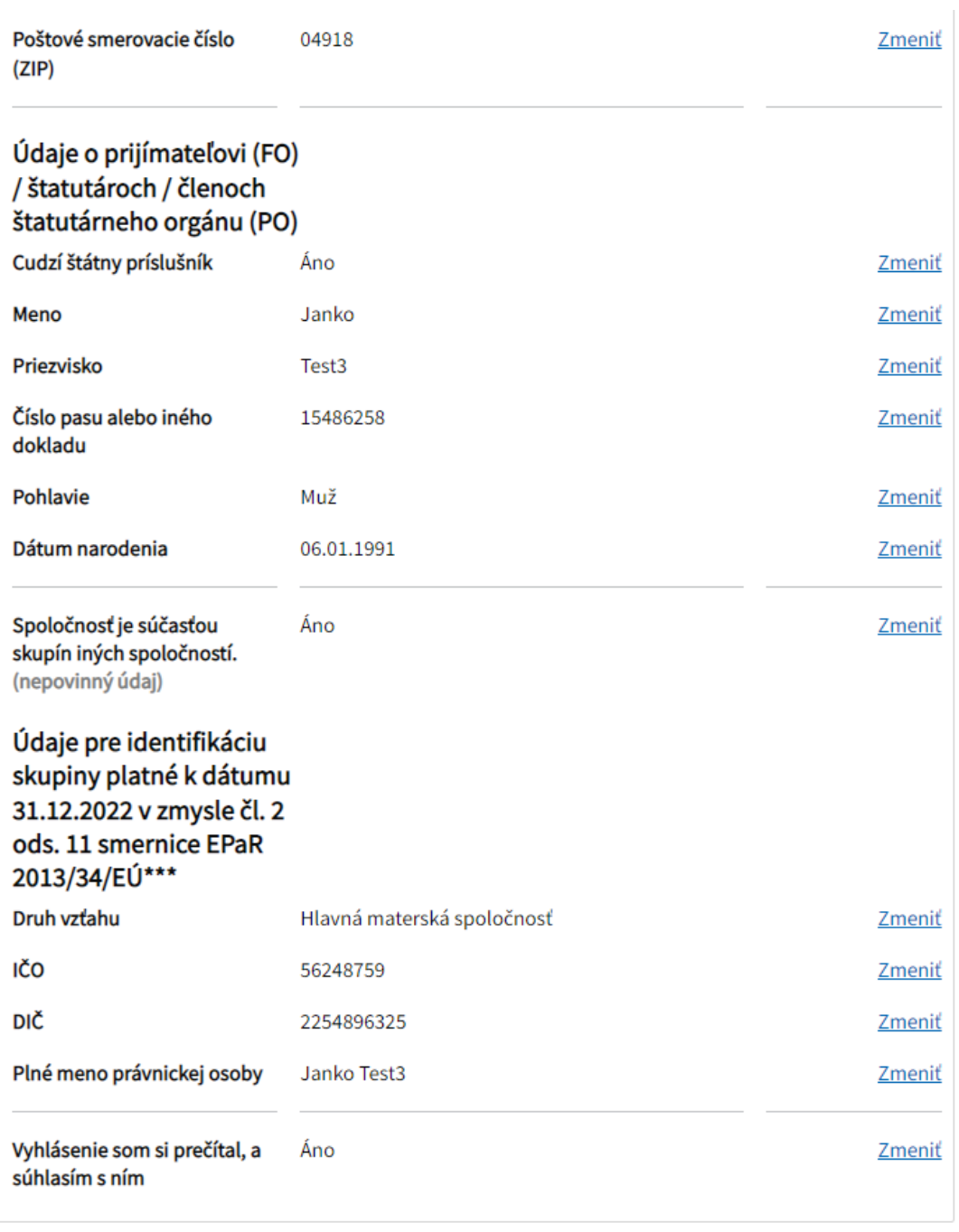

Späť

Skontrolovať

Podpísať

# <span id="page-21-0"></span>**18.Prílohy**

Pred odoslaním nezabudnite priložiť všetky povinné prílohy!

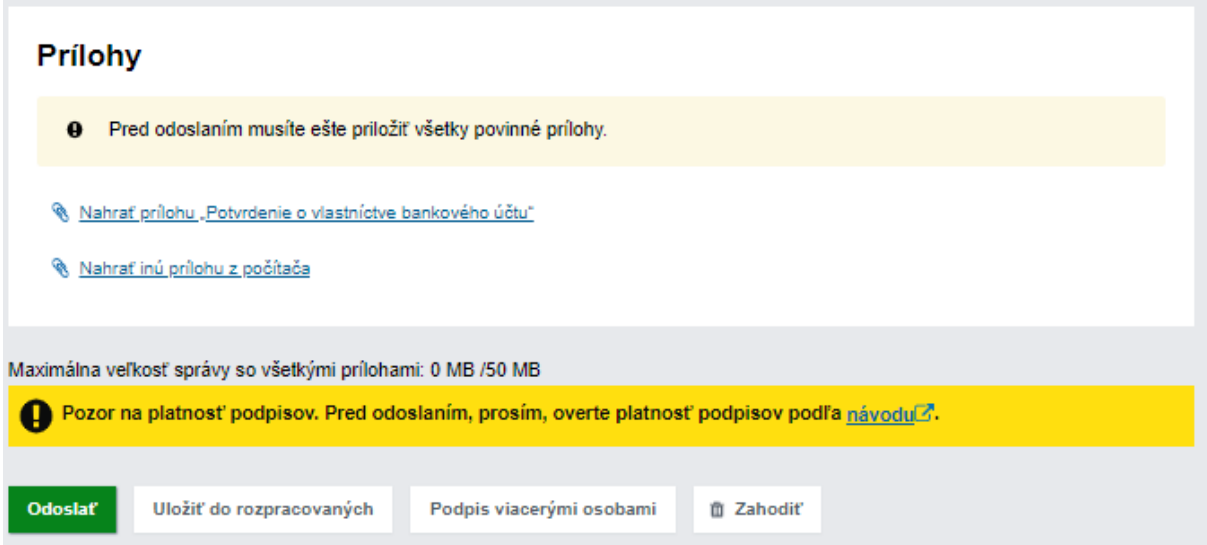

## **19.Podpísanie a odoslanie formuláru**

<span id="page-22-0"></span>Nezabudnite si skontrolovať platnosť Vašich podpisov, skontrolovať povinné prílohy a registračný formulár podpísať

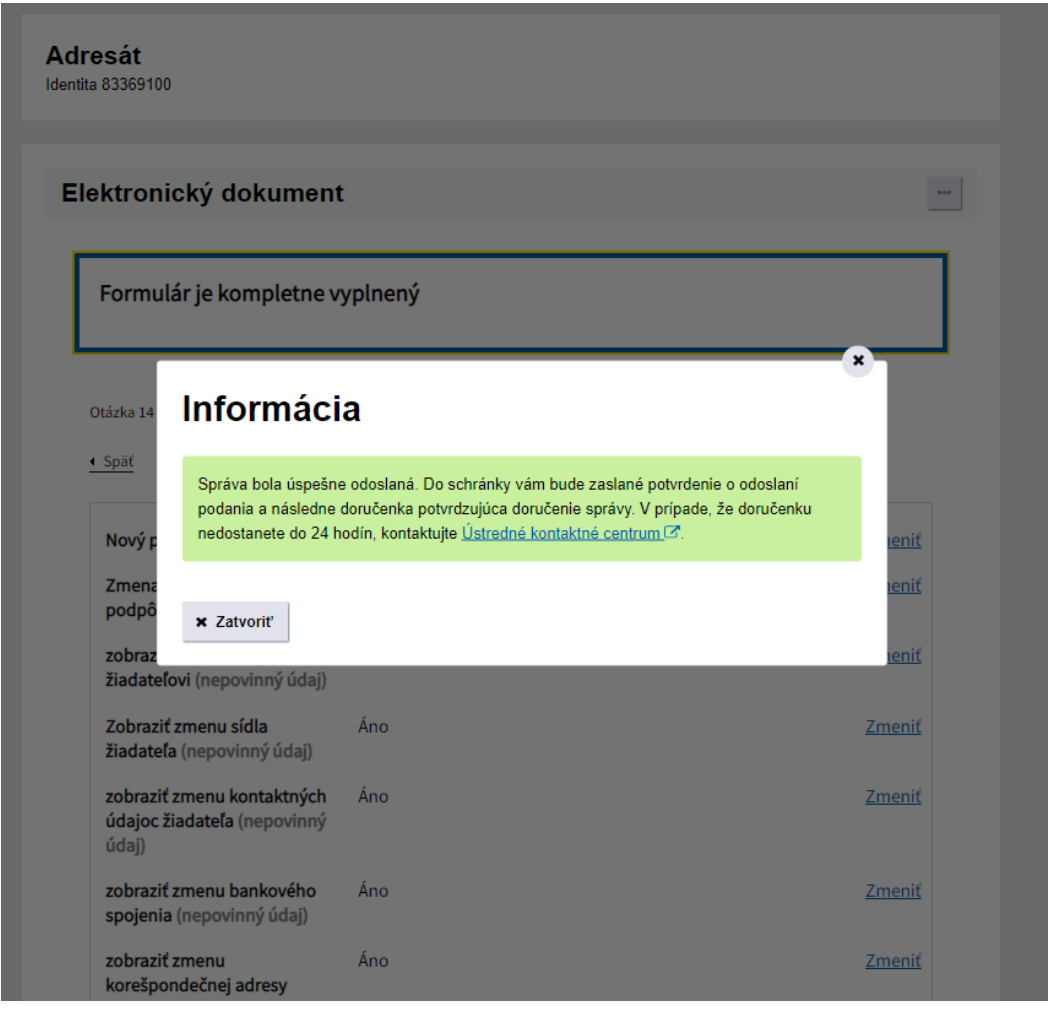

**20.Kontrola prijatia informačného mailu v schránke príjimateľa**

<span id="page-22-1"></span>Po overení podpisu Vám príde informačný email o prijatý registračného formulára alebo o prijatí zmeny identifikačných údajov.

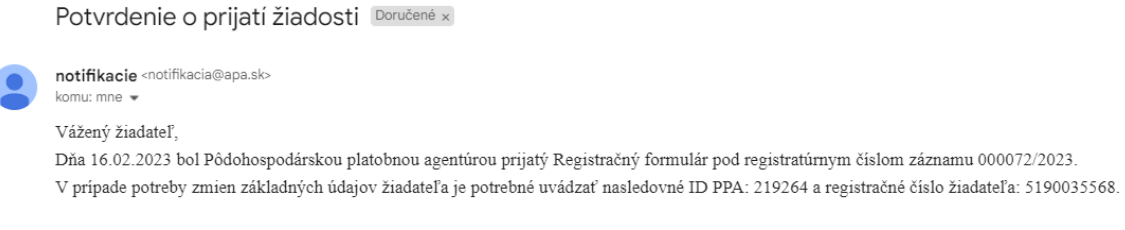

"Tento e-mail bol vygenerovaný automaticky. Prosím, neodpovedajte naň!"